## Připojení home adresáře H: mimo fakultní síť

K bezpečnému přenosu souborů mezi vaším počítačem a vzdáleným serverem lze použít utilitu *WinSCP***.** Ke stažení zde - <http://winscp.net/eng/download.php>

Podle následujícího obrázku vyplňte přihlašovací údaje. Host name je *stargate.econ.muni.cz* nebo IP adresa *147.251.189.2* a Port number 2222

Přihlašovací jméno je *UČO* nebo *login* do fakultní sítě ESF a *heslo* do stejné sítě. Protokol vyberte *SFTP*.

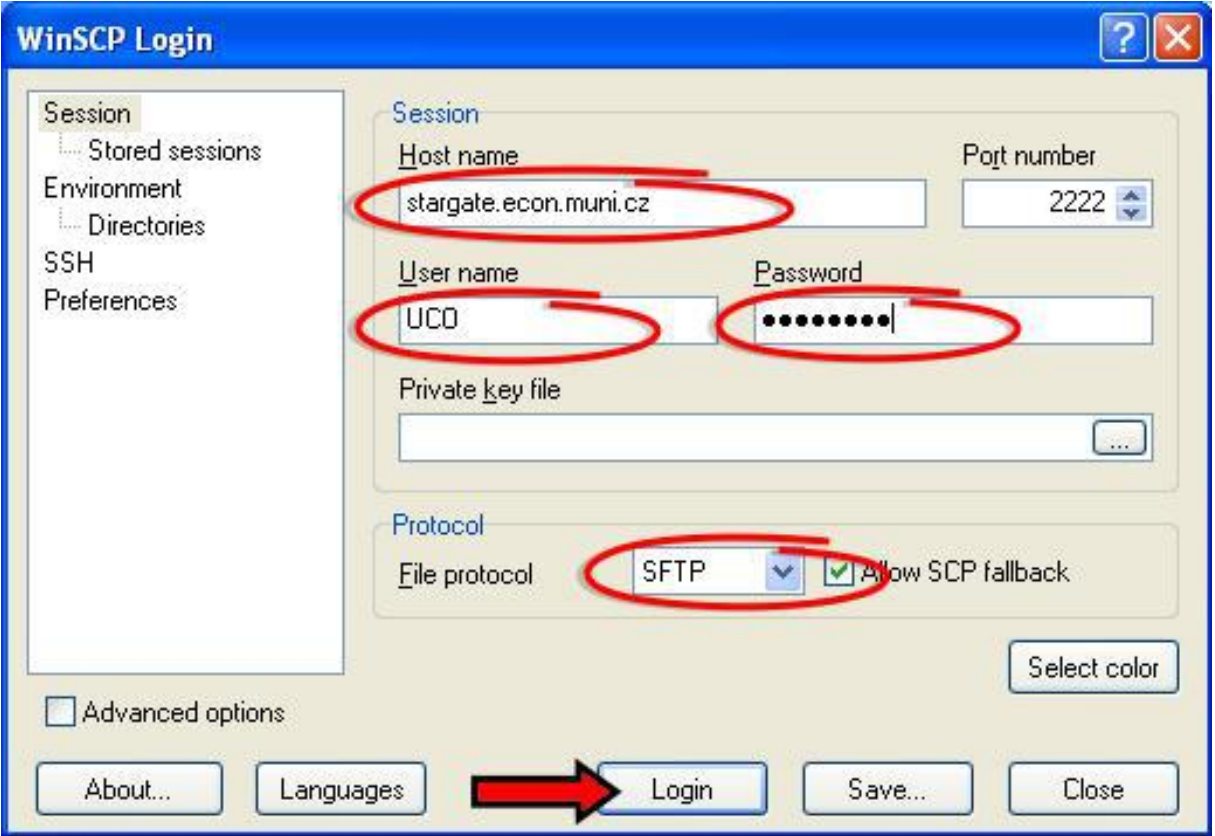

Nakonec klikněte na **Login**